## **Oracle® Communications Unified Inventory Management**

#### Release Notes

Release 7.6.0

F95162-01

June 2024

## Release Notes

This document provides information about Oracle Communications Unified Inventory Management (UIM) Release 7.6.0. The document includes information about the following topics:

- Software Compatibility
- UIM Software Development Kit
- UIM 7.6.0 Features
- Fixed and Known Issues
- Deprecated and Removed Features

## Software Compatibility

See UIM Compatibility Matrix for a full list of software requirements.

# **UIM Software Development Kit**

You must use the Software Development Kit (SDK) delivered with UIM 7.6.0.

## UIM 7.6.0 Features

This release includes the following features and enhancements:

- Enhancements in UIM
- Enhancements in Unified Inventory and Topology and UIM Cloud Native Deployments
- Enhancements in UTIA
- Tech Stack Updates

#### **Enhancements in UIM**

This release includes the following enhancements in UIM:

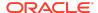

- Enhancements in Equipment Visualization
- Enhancements in UIM REST APIs
- Support for Custom RDS
- Enhancements in Equipment Tree View Visualization
- Support to Partition IPV4 Subnet in Assigned State
- Support to Assign Public IPV4 Ranges to Private IP Address Domains
- Conditional Dropdown in Property Location
- · Support to Create Shelf and Associate Sub Holders to Shelf
- Support to Bulk Unassign Services for Devices
- Support to View Assigned Services of a IPV4 or IPV6 Subnet from the Consumers Tab

### Enhancements in Equipment Visualization

In the Equipment visualization, you can now view additional details of a selected entity such as consumed and free slots, free ports, card name, number of ports, and so on.

See *UIM Online Help* for more information.

#### Enhancements in UIM REST APIs

UIM 7.6.0 includes the following enhancements in the Service Inventory Management and Resource Inventory Management APIs as follows:

- Service Inventory Management: ServiceDate is also supported as a filtering criteria.
- Resource Inventory Management: Updates in the Resource GET API Response HTTP status codes.

See REST API for Unified Inventory Management for more information on REST APIs.

#### Support for Custom RDS

UIM 7.6.0 supports Custom RDS over AWS.

#### **Enhancements in Equipment Tree View Visualization**

The Equipment Tree View Visualization page provides the following details now:

- Visualize the cards, subcards, and ports in the same visualization page.
- View the corresponding selected card or subcard in the Visualization page and view the corresponding details.
- Customize the Physical port colors and view them in the Visualization page.
- View the visualization for subcards from the Tree view using **Open Visual** option from **Actions** or from the Visualization page.

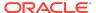

- View the slot availability status.
- View the slot label in the visualization and the instructions to understand the label are provided at the bottom of the Visualization page.

#### Support to Partition IPV4 Subnet in Assigned State

IPV4 subnet can be partitioned even when the subnet is in **Assigned** status. This can be achieved by setting **uim.ip.subnet.allowPartitionOnAssignedSubnet** to **true**.

See **Table 5-12** in *UIM System Administrator's Guide* for more information.

Support to Assign Public IPV4 Ranges to Private IP Address Domains

You can assign public IPV4 ranges to private IP address domains. This can be achieved by setting uim.ip.network.allowPublicIPRangeInPrivateDomain to true.

See **Table 5-12** in *UIM System Administrator's Guide* for more information.

Conditional Dropdown in Property Location

UIM 7.6.0 supports the conditional dropdown options in Property Location.

The order of conditional dropdown values are as follows:

- 1. Country
- 2. Region
- 3. State
- Cluster
- 5. District
- Town

Support to Create Shelf and Associate Sub Holders to Shelf

UIM 7.6.0 supports you to create a shelf using the

**EquipmentManager.addEquipmentToEquipmentHolders\_createShelfCase** extension point. Creating a shelf auto creates a holder and adds the cards as designed.

You can add an equipment to an existing holder using the

EquipmentManager\_addEquipmentToEquipmentHolders extension point.

You can create sub holders using the

CREATE\_SUBHOLDERS\_BASED\_ON\_SHELF\_TYPE ruleset.

Support to Bulk Unassign Services for Devices

You can now unassign services by selecting multiple references under the **Consumers** tab of Pipe, Logical Device, or LDA. You use **Unassign** button to unassign these references.

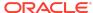

See *UIM Online Help* for more information.

Support to View Assigned Services of a IPV4 or IPV6 Subnet from the Consumers Tab

From the **References** section of the **Consumers** tab for IPV4 Subnet or IPV6 Subnet, you can view the list of all consumers referenced such as Place, Network, Logical Device, and LDA. You click on the hyperlink of a service to view the corresponding details. You click the back button to come back to the **Consumers** tab.

See UIM Online Help for more details.

# Enhancements in Unified Inventory and Topology and UIM Cloud Native Deployments

This release includes the following enhancements in Unified Inventory and Topology and UIM cloud native deployments:

- Support to Deploy UTIA with Restricted Internet Access
- Support for Generic Ingress Controller in UIM and UTIA
- Support for Customizing Subdomain Separator using Wildcard SSL Certificates
- Uptake WLSKO Domain Version from v8 to v9
- Enhancements in Unified Message Bus Architecture
- Support to Use any SAML 2.0, OIDC, or OAuth 2.0 Compliant Identity Provider for SSO

## Support to Deploy UTIA with Restricted Internet Access

You can access UTIA in a restricted internet access environment. The latest version of UTIA supports this functionality. However, you may need to whitelist map URLs to view **GeoMaps** or **GeoTiles** within UTIA that is working with a restricted internet access.

See Unified Inventory and Topology Deployment Guide for more information.

Support for Generic Ingress Controller in UIM and UTIA

UIM 7.6.0 supports a generic ingress controller in UTIA and UIM Cloud Native environment. A sample for using the generic ingress controller is packaged with **UIM\_CNTK** and **Common\_CNTK**.

For UIM 7.6.0 or later, using Traefik as the generic ingress controller is optional.

See UIM Cloud Native Deployment Guide and Unified Inventory and Topology Deployment Guide for more information.

Support for Customizing Subdomain Separator using Wildcard SSL Certificates

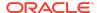

UIM 7.6.0 supports customizing a subdomain separator using the wildcard SSL certificate. However, the domain or hostname must end with *<hostsuffix>* that is defined in **\$COMMON CNTK/samples/applications.yaml**.

To customize the subdomain separator, update **application.yaml** and **project.yaml** using **subDomainNameSeperator** parameter.

See UIM Cloud Native Deployment Guide and Unified Inventory and Topology Deployment Guide for more information.

Uptake WLSKO Domain Version from v8 to v9

UIM 7.6.0 includes the UIM Clusters that are upgraded from WebLogic Kubernetes Operator v8 to v9. To support this, the Helm charts are upgraded accordingly.

Enhancements in Unified Message Bus Architecture

The Kafka and Strimzi versions are upgraded in UIM 7.6.0 that in turn upgraded Unified Message Bus.

See *UIM Compatibility Matrix* for more information.

Support to Use any SAML 2.0, OIDC, or OAuth 2.0 Compliant Identity Provider for SSO

For enabling SSO configuration, you can now use any Identity Provider that supports SAML 2.0 and OIDC/OAuth 2.0 protocols.

See UIM Installation Guide, UIM Cloud Native Deployment Guide, and Unified Inventory and Topology Deployment Guide for more information.

#### Enhancements in UTIA

UTIA 1.1.0.0.0 includes the following enhancements:

- The topology legend displays the following:
  - Description of the nodes along with the corresponding specifications.
  - Default icons for the nodes.
  - List of custom icons.
  - List of custom colors.

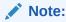

Custom Icons and Custom Colors appear in the legend only if you set the **Advanced Settings**.

Select any node or edge within the legend to highlight it in the topology graph.

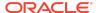

- Access nodes of the subnetwork are displayed with a new icon.
- From the Select Icons option:
  - New custom icons are available.
  - Uploaded icons can be deleted
- For larger networks, under Search and Filter Topology, the nodes and edges are divided across pages. Similarly, for Ring Search in a larger network, the rings are divided across pages.

See *Unified Topology User's Guide* for more information.

## Tech Stack Updates

UIM 7.6.0 includes Tech Stack updates.

See *UIM Compatibility Matrix* for more information.

## Fixed and Known Issues

This section provides you with details on fixed and known issues.

## Fixed Issues in UIM 7.6.0

Table 1-1 lists and describes the fixed issues in UIM 7.6.0.

Table 1-1 Fixed Issues in 7.6.0

| Bug Number | Issue                                                                                                    | Resolution                                                                                                    |
|------------|----------------------------------------------------------------------------------------------------|----------------------------------------------------------------------------------------------------|
| 36527566   | Option to break the Mapped Devices details fetching loop in EquipmentSummary page.                                                                                       | Fixed the code to have a configurable parameter in <b>system- config.properties</b> to limit the maximum number of Equipment levels to avoid the unrecoverable stuck threads on the Equipment summary page. |
|            |                                                                                                    | Default value of this property uim.ui.EquipHierarchyLevels is set to -1. Which is same as the present behavior.                                                                                             |
|            |                                                                                                    | In <b>system-config</b> file, add or uncomment the above property with maximum number of Equipment levels you need.                                                                                         |
| 36312459   | UIM Log<br><oracle.adf.model.collisions.cpx><br/><bea-000000> <data control="" usage<br="">collision in .out file.</data></bea-000000></oracle.adf.model.collisions.cpx> | Fixed the code to prevent the messages.                                                                                                    |
| 36430261   | REST API allows incorrect values for drop-down.                                                                                                    | Fixed the code to allow only product specified values.                                                                                                    |

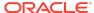

## Deprecated and Removed Features

The use of Traefik for Ingress control and OAM for SSO are now optional.

## **Documentation Accessibility**

For information about Oracle's commitment to accessibility, visit the Oracle Accessibility Program website at http://www.oracle.com/pls/topic/lookup?ctx=acc&id=docacc.

## Access to Oracle Support

Oracle customer access to and use of Oracle support services will be pursuant to the terms and conditions specified in their Oracle order for the applicable services.

Oracle Communications Unified Inventory Management Release Notes, Release 7.6.0

Copyright © 2012, 2024, Oracle and/or its affiliates.

This software and related documentation are provided under a license agreement containing restrictions on use and disclosure and are protected by intellectual property laws. Except as expressly permitted in your license agreement or allowed by law, you may not use, copy, reproduce, translate, broadcast, modify, license, transmit, distribute, exhibit, perform, publish, or display any part, in any form, or by any means. Reverse engineering, disassembly, or decompilation of this software, unless required by law for interoperability, is prohibited.

The information contained herein is subject to change without notice and is not warranted to be error-free. If you find any errors, please report them to us in writing.

If this is software, software documentation, data (as defined in the Federal Acquisition Regulation), or related documentation that is delivered to the U.S. Government or anyone licensing it on behalf of the U.S. Government, then the following notice is applicable:

U.S. GOVERNMENT END USERS: Oracle programs (including any operating system, integrated software, any programs embedded, installed, or activated on delivered hardware, and modifications of such programs) and Oracle computer documentation or other Oracle data delivered to or accessed by U.S. Government end users are "commercial computer software," "commercial computer software documentation," or "limited rights data" pursuant to the applicable Federal Acquisition Regulation and agency-specific supplemental regulations. As such, the use, reproduction, duplication, release, display, disclosure, modification, preparation of derivative works, and/or adaptation of 1) Oracle programs (including any operating system, integrated software, any programs embedded, installed, or activated on delivered hardware, and modifications of such programs), ii) Oracle computer documentation and/or iii) other Oracle data, is subject to the rights and limitations specified in the license contained in the applicable contract. The terms governing the U.S. Government's use of Oracle cloud services are defined by the applicable contract for such services. No other rights are granted to the U.S. Government.

This software or hardware is developed for general use in a variety of information management applications. It is not developed or intended for use in any inherently dangerous applications, including applications that may create a risk of personal injury. If you use this software or hardware in dangerous applications, then you shall be responsible to take all appropriate fail-safe, backup, redundancy, and other measures to ensure its safe use. Oracle Corporation and its affiliates disclaim any liability for any damages caused by use of this software or hardware in dangerous applications.

Oracle®, Java, MySQL, and NetSuite are registered trademarks of Oracle and/or its affiliates. Other names may be trademarks of their respective owners

Intel and Intel Inside are trademarks or registered trademarks of Intel Corporation. All SPARC trademarks are used under license and are trademarks or registered trademarks of SPARC International, Inc. AMD, Epyc, and the AMD logo are trademarks or registered trademarks of Advanced Micro Devices. UNIX is a registered trademark of The Open Group.

This software or hardware and documentation may provide access to or information about content, products, and services from third parties. Oracle Corporation and its affiliates are not responsible for and expressly disclaim all warranties of any kind with respect to third-party content, products, and services unless otherwise set forth in an applicable agreement between you and Oracle. Oracle Corporation and its affiliates will not be responsible for any loss, costs, or damages incurred due to your access to or use of third-party content, products, or services, except as set forth in an applicable agreement between you and Oracle.

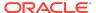